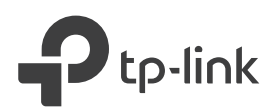

# Quick Installation Guide

# Power On

Plug the extender into a power outlet next to your router. Wait until its Power LED turns solid on.

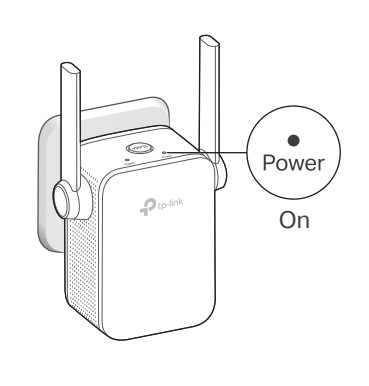

# $F = \mathbb{R}$

## **Connect and Extend**

### Method 1: Via the WPS Button

1. Press the WPS button on your router.

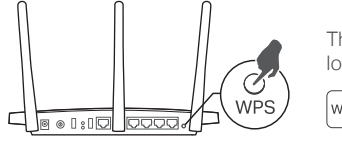

The WPS button might look like one of these:  $\sqrt{\frac{1}{n}}$ **WPS**  $\mathbf{f}$ 

2. Within 2 minutes, press the WPS button on the extender for 1 second.

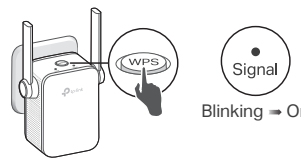

The Signal LED should change from blinking to solid on, indicating  $\text{Blinking} \rightarrow \text{On}$  successful connection.

#### The extended network shares the same network name and password as your router.

Note: If the WPS method fails, or if you want to customize the extended network name, use Method 2 or 3.

## Method 2: Via a Web Browser

1. Connect your computer or smartphone to the extender's network.

TP-Link\_Extender

2. Launch a web browser, and enter http://tplinkrepeater.net or http://192.168.0.254 in the address bar. Create a password to log in. Note: If the login window does not appear, refer to FAQ > Q1.

all.

http://tplinkrepeater.net **Start** Confirm Password Create Password

- Note: 3. Follow the instructions to complete the setup.
	- 1. The Signal LED should turn solid on. If not, refer to FAQ > Q3. 2. You can customize the network name during the setup.

### Method 3: Via the Tether App

1. Download the Tether app.

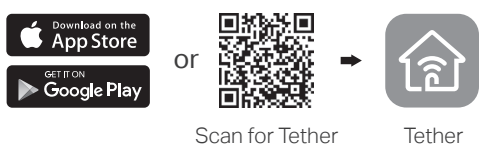

2. Connect your smartphone to the extender's network.

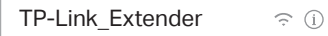

- 3. Launch the Tether app, and select your extender. Create a password to log in.
- Note: 4. Follow the instructions to complete the setup.
	- 1. The Signal LED should turn solid on. If not, refer to FAQ > Q3. 2. You can customize the network name during the setup.

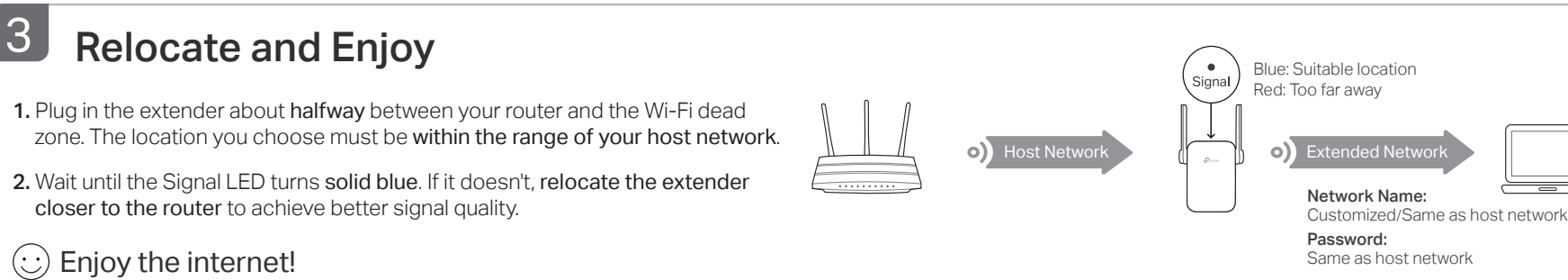

# Entertainment Adapter

The extender can be used as a wireless adapter to connect any Ethernet-only device such as a Blu-ray player, game console, DVR, or smart TV to your Wi-Fi network. First, connect the extender to your router using one of the methods on the front page. You can then connect your device to the extender via an Ethernet cable.

### Ethernet Connection

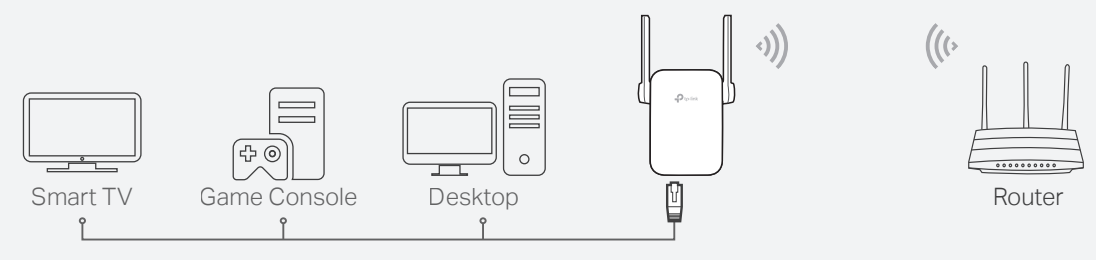

# LED Explanation

### **Signal**

Solid blue: The extender is connected to your router's wireless network and is in a suitable location.

Solid red: The extender is experiencing poor signal strength. Try relocating it closer to your router.

Blinking: WPS connection is in progress.

Off: No wireless connection is established.

### Power

On/Off: The extender is on or off.

Blinking: The system is starting up or firmware is being upgraded.

# **FAQ (Frequently Asked Questions)**

#### Q1. What should I do if I cannot access the extender's web management page?

- Make sure your computer or smartphone has connected to the extender's network, and not that of your router.
- If you are using a computer, unplug the Ethernet cable if any. Make sure your computer is set to obtain an IP address and DNS server address automatically.
- Verify that http://tplinkrepeater.net or http://192.168.0.254 is correctly entered in the web browser and press Enter.
- Reset the extender and try again.

#### Q2. How do I reset the extender?

- With the extender powered on, use a pin to press the RESET button for 1 second. The extender will reboot.
- Q3. What should I do if the Signal LED doesn't become solid on after completing Method 2 or 3?
	- You may have entered incorrect Wi-Fi password for your host network during the configuration. Check the password and try again.
	- Reset the extender and go through the configuration again.

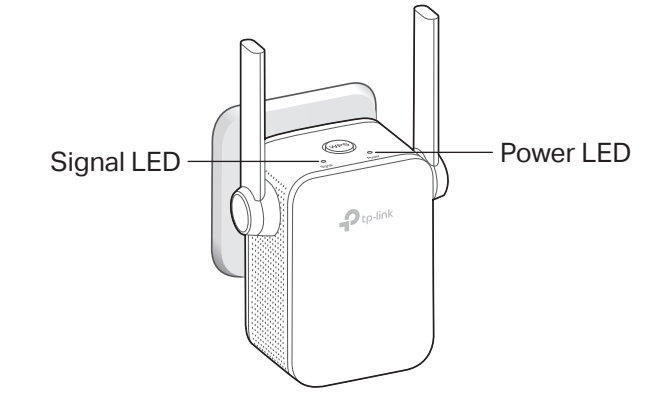

- Q4. I have enabled wireless MAC filtering, wireless access control, or access control list (ACL) on my router. What should I do before configuring the extender?
	- If you have enabled those features of your host router, you may need to disable them first, and then follow any method on the front page to complete the configuration.

#### Safety Information

- Keep the device away from water, fire, humidity or hot environments.
- Do not attempt to disassemble, repair, or modify the device.
- Do not use the device where wireless devices are not allowed.
- The socket-outlet shall be installed near the equipment and shall be easily accessible.

TP-Link hereby declares that the device is in compliance with the essential requirements and other relevant provisions of directives 2014/53/EU, 2009/125/EC and 2011/65/EU. The original EU declaration of conformity may be found at http://www.tp-link.com/en/ce.

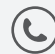

For technical support, the user guide and other information, please visit https://www.tp-link.com/support, or simply scan the QR code.

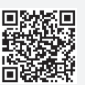